## Download and open the free files of the FAA (CIFP for Coded Instrument Flight Procedures)

First of all… you visit the FAA's website…

[https://www.faa.gov/air\\_traffic/flight\\_info/aeronav/digital\\_products/cifp/download/](https://www.faa.gov/air_traffic/flight_info/aeronav/digital_products/cifp/download/)

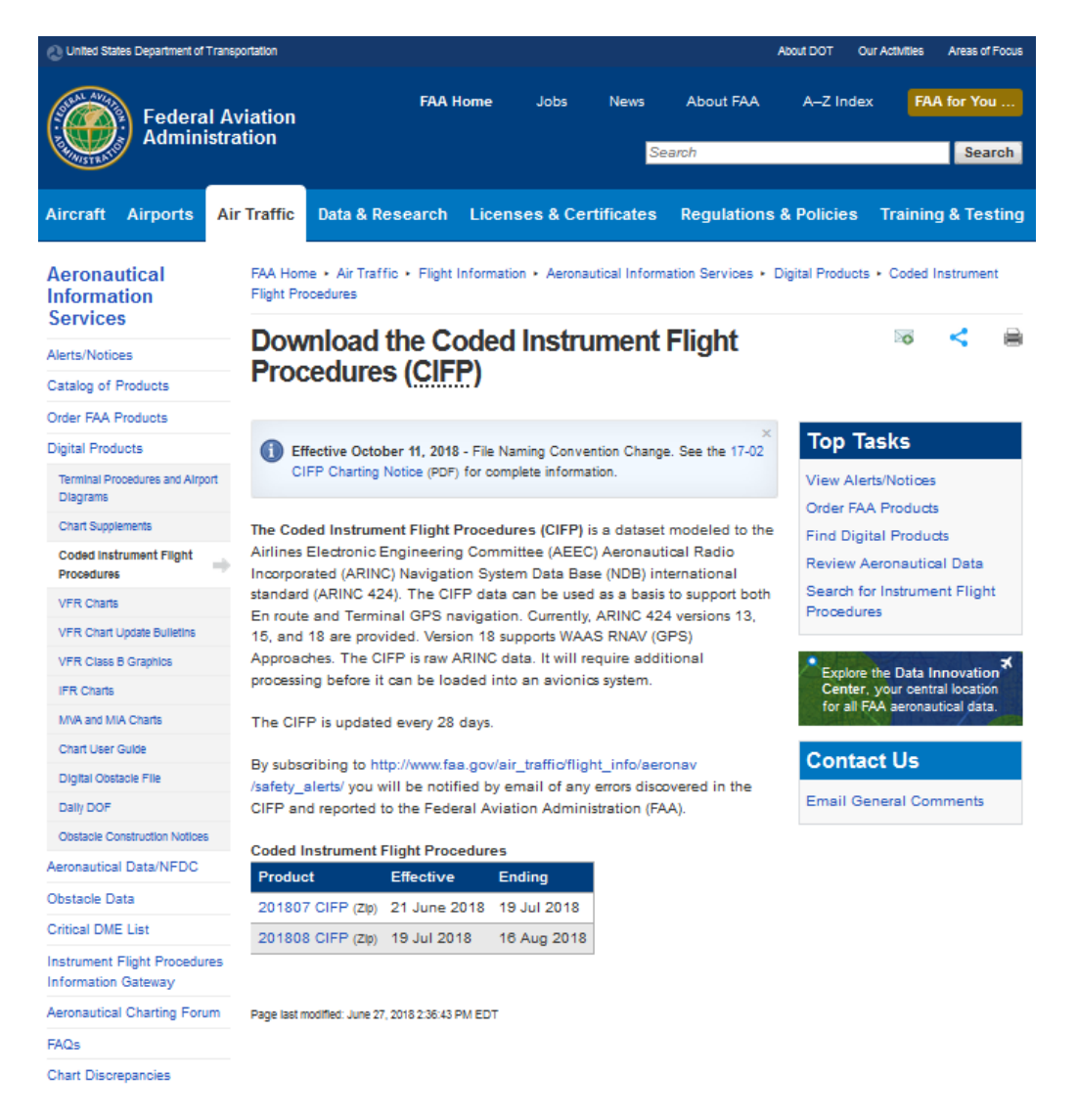

Where you can see the table with the links to download..

I will take the latest available (cycle 1808) and I will save the file:

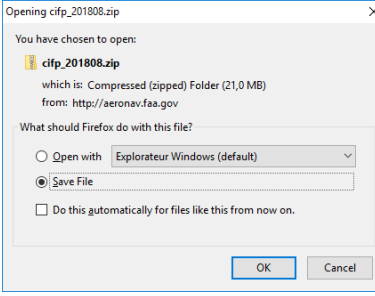

Few seconds after… you can open the zip and you select the FAACIFP18 file.

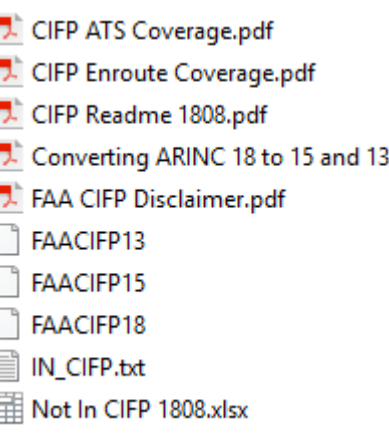

(all other also work fine but have less information) Put this file in Arinc Decoder folder.

Start Arinc Decoder and press Configuration button:

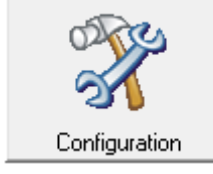

And

**Convert an Arinc File** 

Select your file…

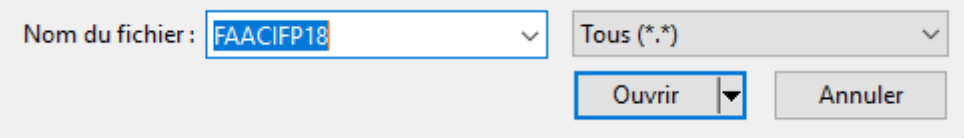

Then the list in the middle will gain a new file "Arinc.dat"

Select it

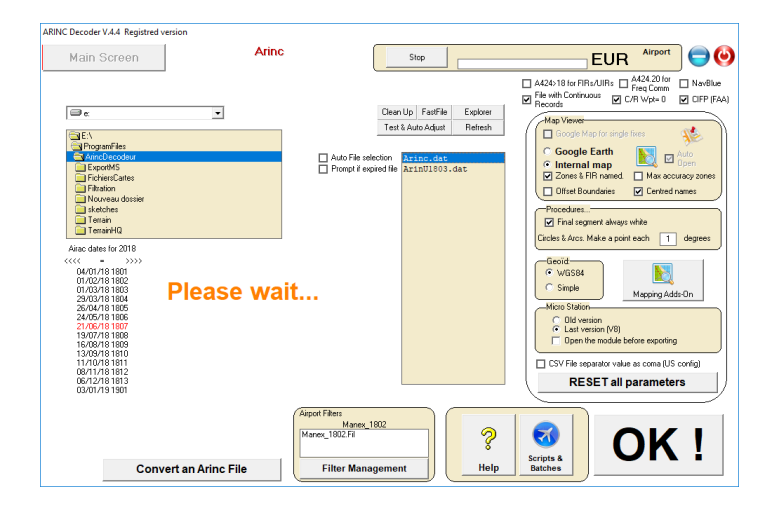

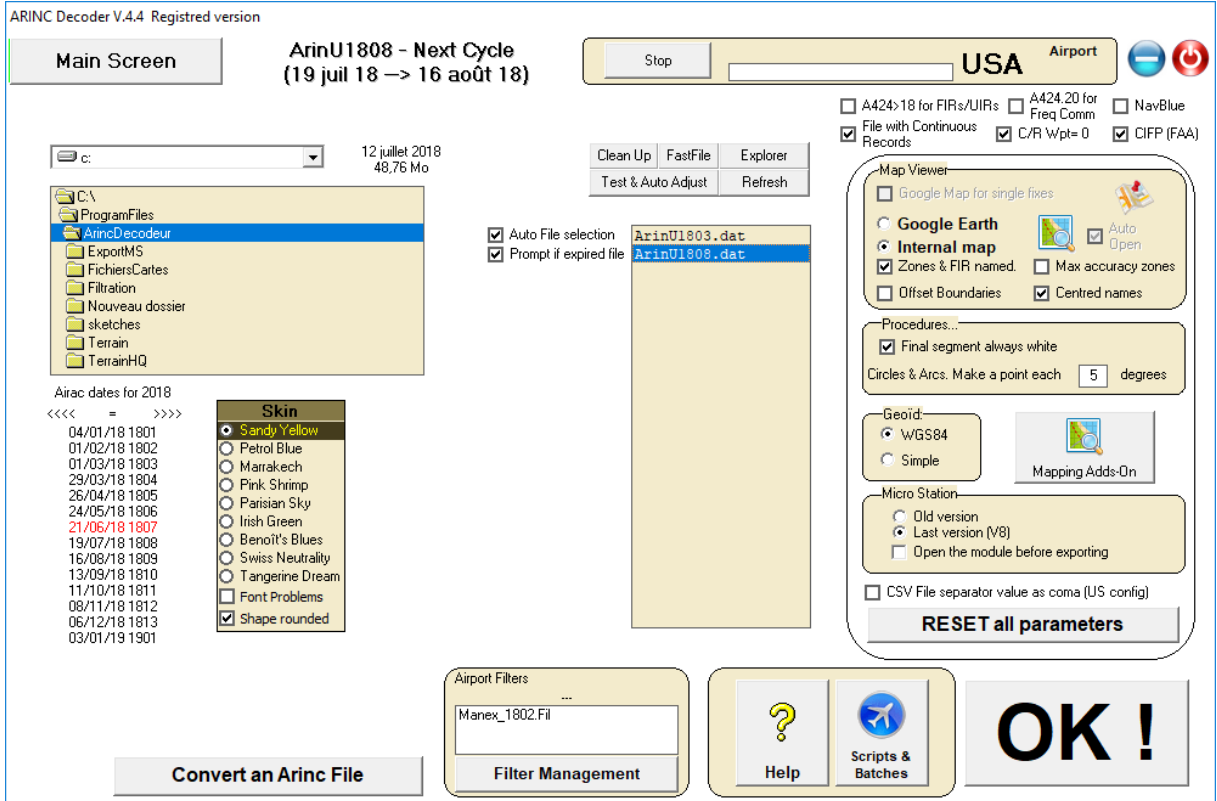

Just after the file should have been created with the correct Airac cycle and the "U" which mean that it's a FAA file.

Click on the big OK. Your software is really uptodate for 28 days !

ARINC Decoder V.4.4 Registred version

Main Screen

ArinU1808 - Next Cycle<br>(19 juil 18 --> 16 août 18)

Clic "Airport" and press "Load"

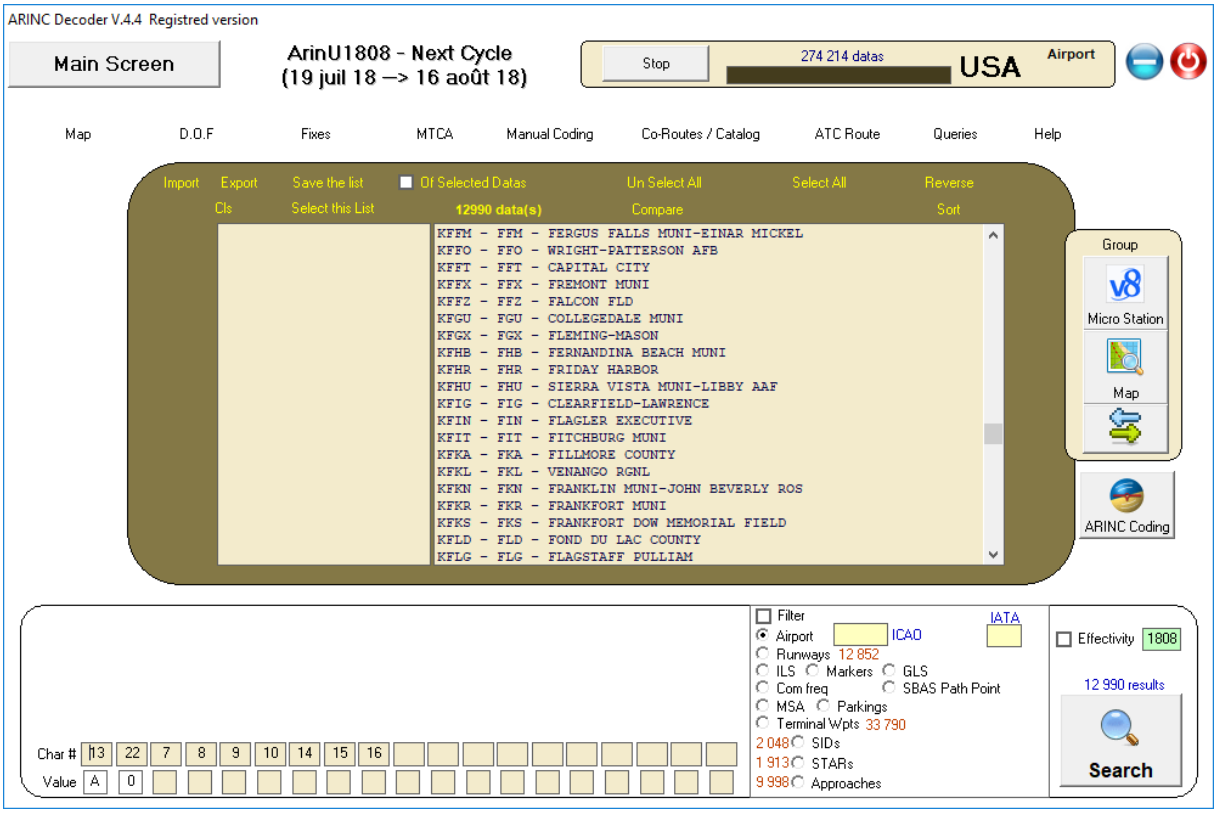

We see the 12990 airports listed, with the relative data. (about 15000 procedures)

Selecting KSEA and one RNP AR approach on the map:

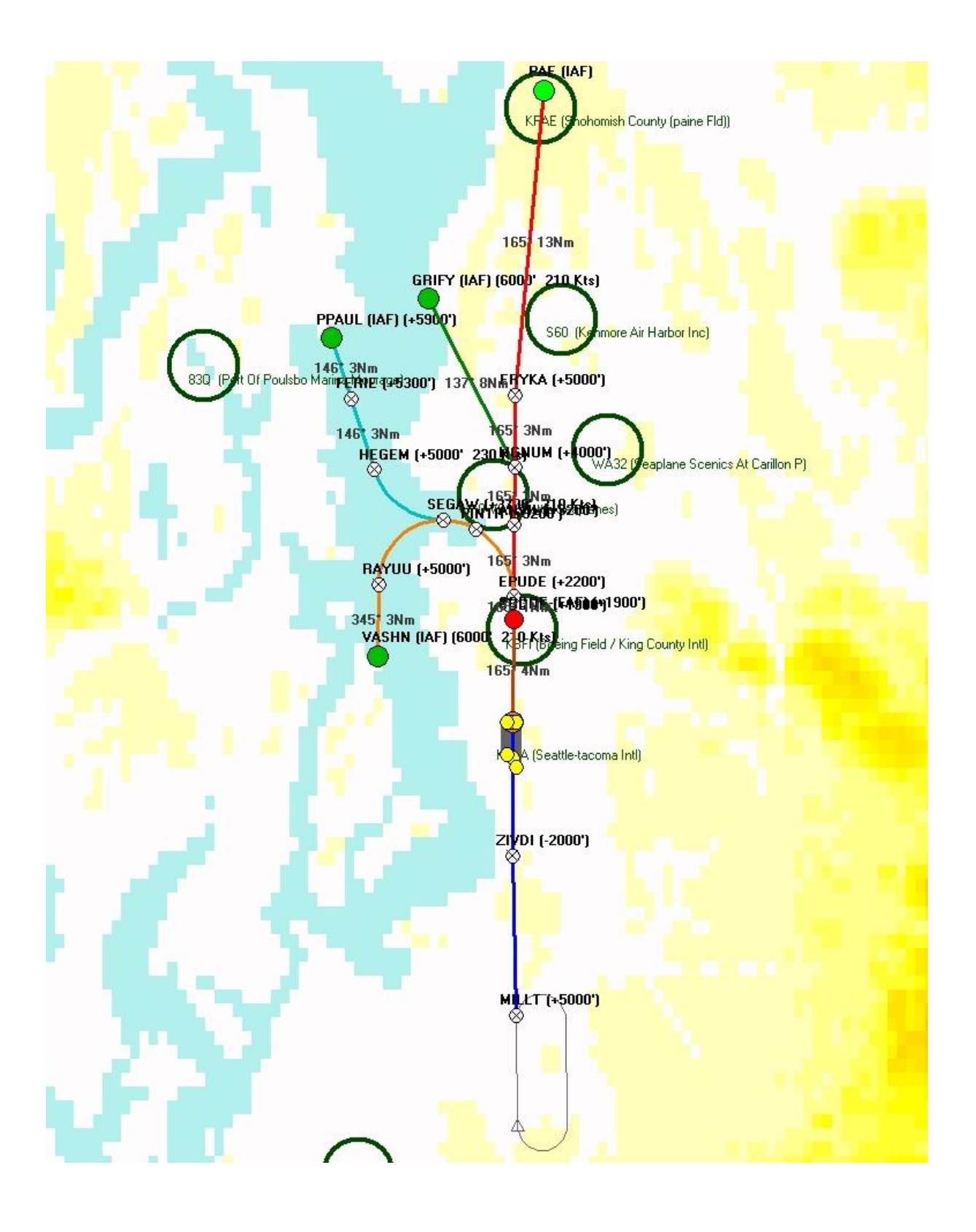

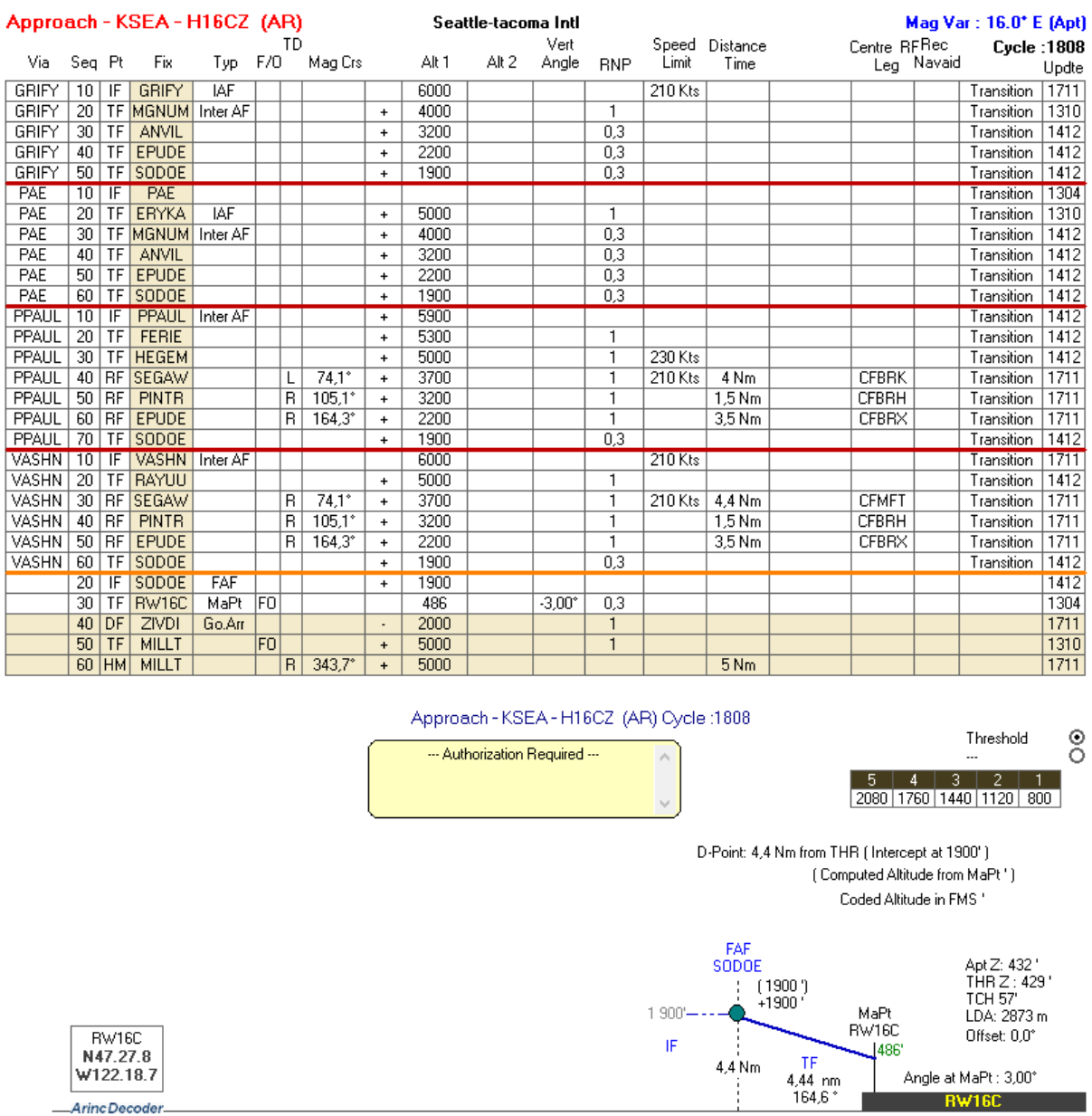

In the stars one can select MARNR7 and keep only the transitions to runways 16...

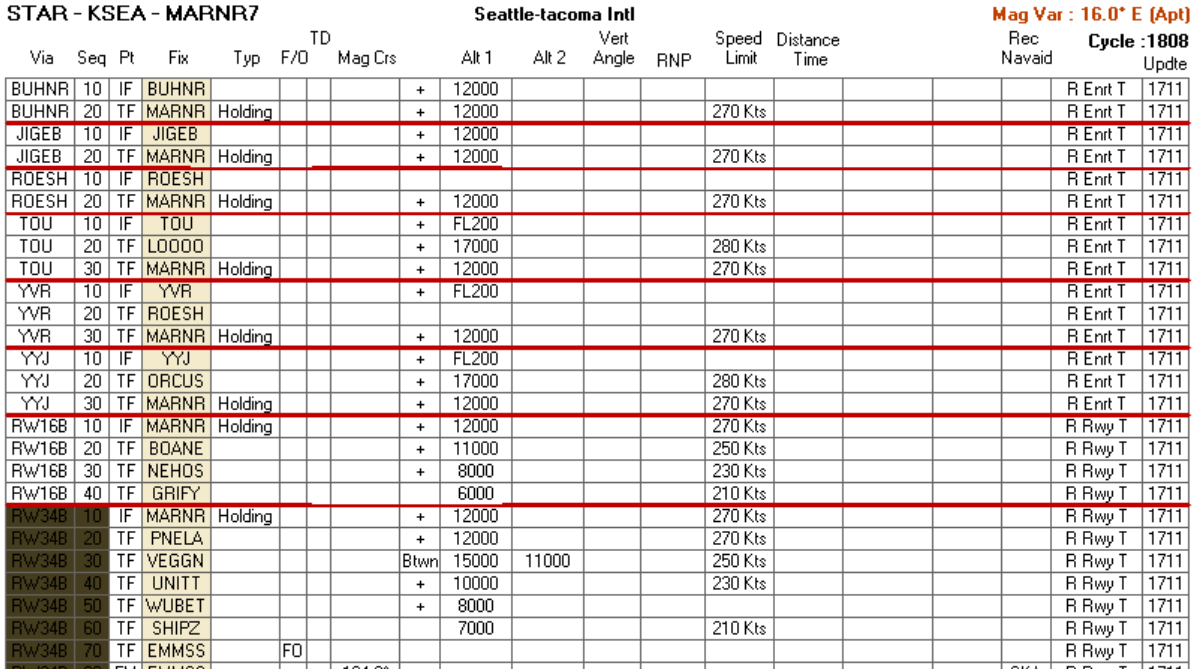

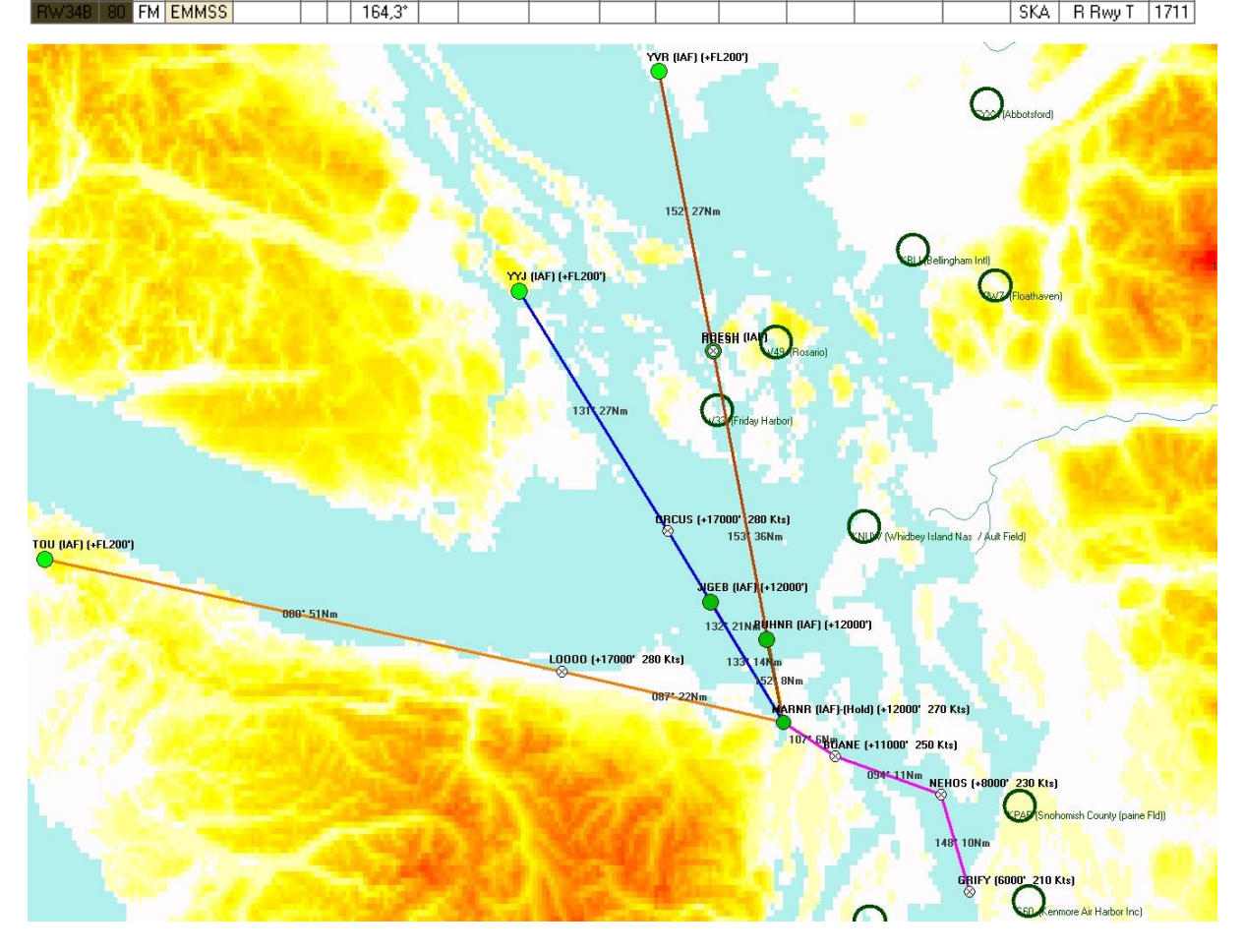

Selecting the via YYJ, and the same approach via GRIFY will plot this on google earth:

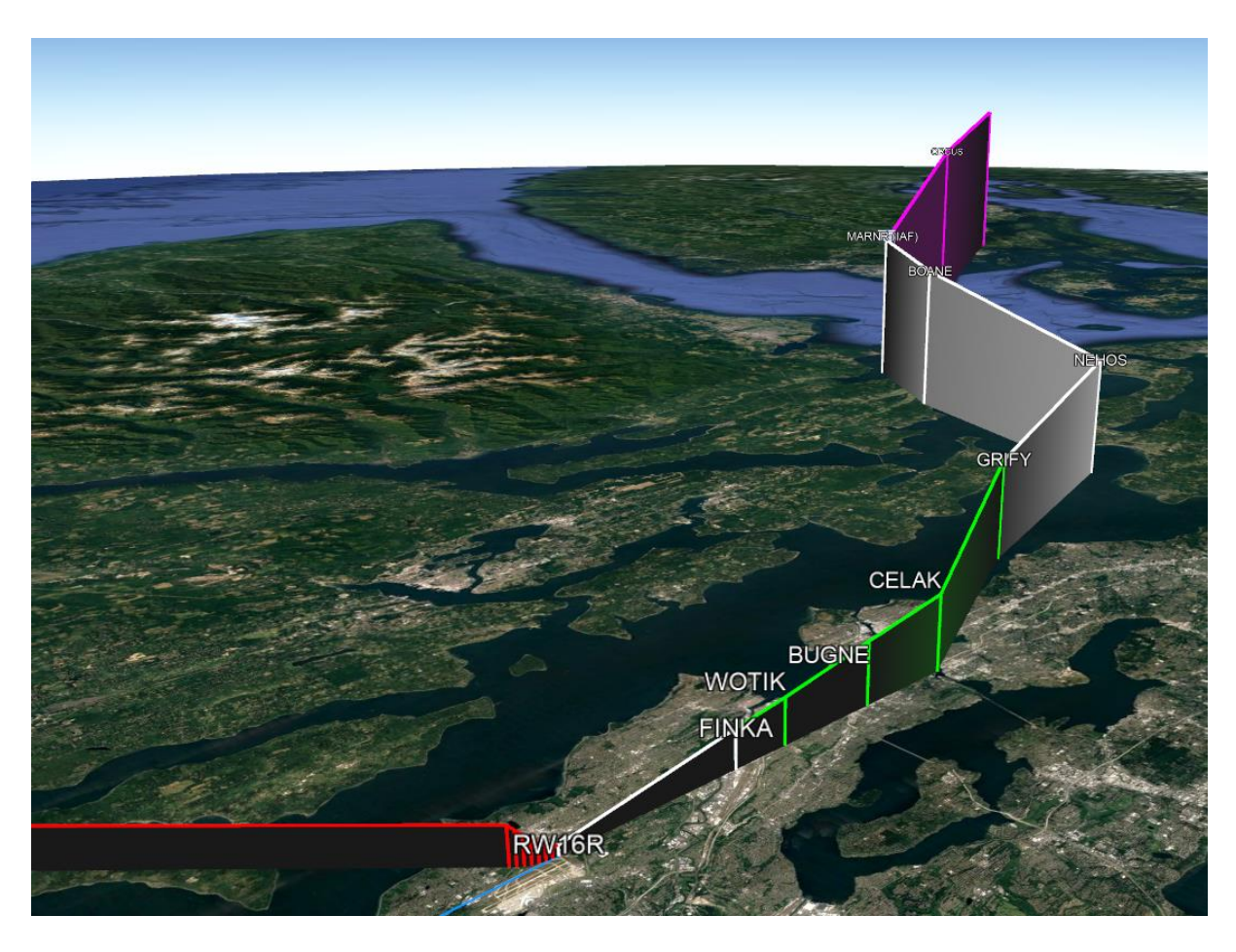

And so long…

Have fun !!!